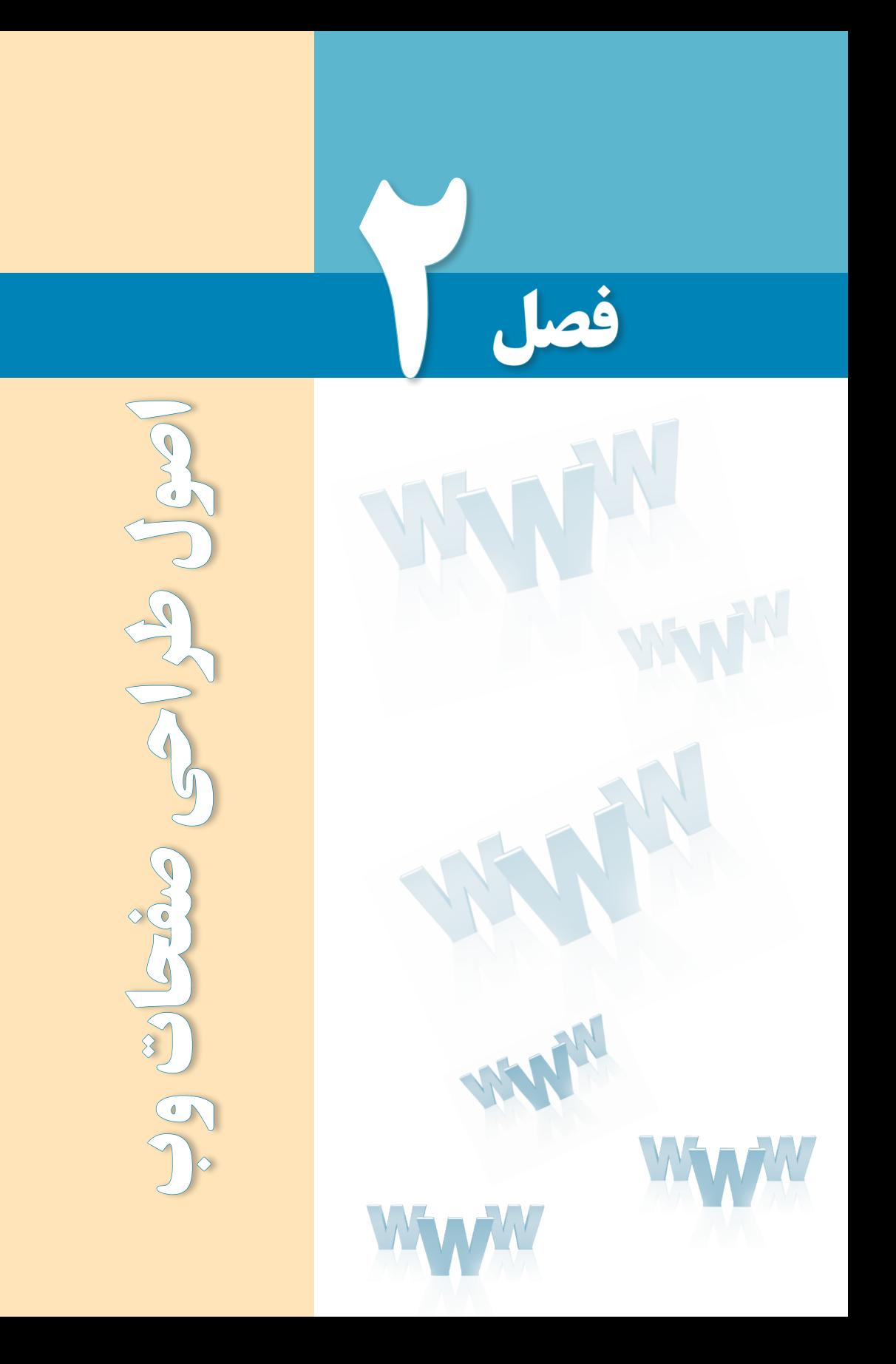

# هدفهای رفتاری

پس از مطالعه این فصل از فراگیر انتظار میرود :

1ـ گامهای اولیه طراحی صفحات وب را شرح دهد. 2 ـ اصول طراحی اولیه وبسایت را بیان کند.

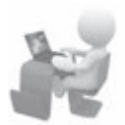

3 ـ در مورد نحوه کاربرد رنگها در طراحی صفحات وب توضیح دهد.

#### کلیات

طراحی صفحات وب مهارتی اســت که جنبههای نظری، فنی و هنری فراوانی دارد. در جنبههای نظری این مهارت، روششناســی ٰ طراحی وبســایت مورد بررسی قرار میگیرد که نتیجه آن رسیدن به بهترین روش برای برقراری ارتباط با مخاطب و انتقال پیام، پاســخگویی به نیازهای کاربران و جلب رضایت آنها است.

جنبههای فنی طراحی وبســایت بر شیوههای پیادهسازی وبسایت و فنآوریهای به کار گرفته شده در آن تمرکز دارد تا وبسایت با سرعت مناسب و کارایی قابل قبول پیادهسازی شود و از امنیت کافی هم برخوردار باشد. در جنبههای هنری هم ملزومات ایجاد یک سایت با جذابیتهای بصری باال و زیبایی ظاهری مورد بحث قرار میگیرد.

در این فصل شــما با جنبههای نظری این مهارت یعنی روششناســی طراحی صفحات وب آشنا میشوید که نخستین گام برای ایجاد یک وبسایت قلمداد میشود.

### 1ـ2 گامهای اولیه طراحی صفحات وب

برای ایجاد یک وبسایت مانند هر نرمافزار دیگری باید مراحلی را طی نمود تا ضمن تعیین اهداف موردنظر از ایجاد صفحات وب، مســیر رســیدن به این اهداف تا حدی روشن شود. در یک جمعبندی کلی میتوان موارد زیر را به عنوان مراحل طراحی یک وبسایت برشمرد:

**الف( نیازسنجی**: در این مرحله باید مشخص کنید هدف از ایجاد وبسایت چیست. برای رسیدن به این شناخت، اغلب اوقات الزم است با سفارشدهنده وبسایت یا افراد مطلعی که توسط وی معرفی میشود مصاحبه صورت گیرد تا پاسخ روشنی برای پرسشهای زیر به دست آید:

وبسایت جزو کدام دسته از پایگاههای اینترنتی قرار میگیرد؟ آیا بیشتر بر جنبه اطالعرسانی تأکید دارد یا جنبههای دیگری مانند فروش کاال و خدمات، سرگرمی، به اشتراکگذاری نظرات کاربران و ... موردنظر است.

Methodology 1.

**JER DESIGN** 

مخاطبان وبسایت چه افرادی هستند و چه ویژگیهایی دارند؟ آیا مراجعهکنندگان به وبسایت، مخاطبان عمومی هســتند یا قشر خاصی مانند دانشجویان، دانشآموزان، کارمندان یک اداره، کودکان و ... کاربران اصلی وبسایت را تشکیل میدهند.

برآورد اولیه از تعداد مخاطبان ســایت و حجم اطالعات چه میزان است؟ آیا وبسایت در زمره پایگاههای اینترنتی کوچک با کاربران محدود قرار میگیرد یا به دلیل ماهیت آن، مورد استفاده تعداد زیادی از مخاطبان واقع میشــود؟ برای نمونه وبسایت یک شــرکت تجاری احتمالاً در بدو تأسیس بازدیدکننده چندانی نخواهد داشــت اما وبسایتی که برای اطالعرسانی در مورد نمرات دانشآموزان بک دبیرستان ایجاد میشود قطعاً با انبوهی از مراجعه *ک*نندگان مواجه میشود.

ب) **تهیه طرح' اولیه**: پس از کسب شناخت کافی از اهداف ایجاد وبسایت باید طرحی را آماده کنید که موارد زیر را شامل شود. مکتوب نمودن این موارد به شما کمک میکند بر اساس شناخت به دست آمده از اهداف وبسایت، برای طراحی وبسایت یک گام عملی دیگر بردارید.

بخشهای اصلی و فرعی وبســایت را مشــخص کنید. بخشهای اصلی، اهداف وبســایت را محقق میکننــد و بخشهای فرعی به منظور جلبنظر مخاطبان، خدمــات جذابی را ارایه میدهند. برای نمونه در وبسایت یک شرکت رایانهای، اطالعرسانی مورد تواناییها، خدمات و پروژههای شرکت بخش اصلی محســوب میشود اما میتوان برای جلب نظر مشــتریان، یک بخش فرعی را برای دانلود نرمافزارهای پرکاربرد درنظر گرفت.

ســاختار سایت را طراحی نمایید. این ســاختار باید ارتباط میان صفحات مختلف و روشهای موجود در پیمایش ٔ وبسایت را بهگونهای مشخص نماید که دسترسی به بخشهای گوناگون با سرعت و بدون ایجاد ســردرگمی برای کاربران انجام شــود. در فصل »تعریف ســایت و مدیریت داشته ها« با ساختارهای پرکاربرد آشنا خواهید شد.

در مورد روش جستجوی اطالعات درون وب سایت، تصمیم گیری کنید.

اجزاء تشــکیلدهنده وبســایت را مشــخص نمایید. این اجزاء در مورد وبسایتهای ساده، همان صفحات حاوی اطالعات هســتند اما در وبســایتهای پیچیدهتر شامل سرویسهای قابل ارایه میباشــند. برای نمونه باید مشخص کنید که آیا وبسایت شما امکان ثبتنام کاربران و ارایه خدمات پستالکترونیک به آنها را فراهم میکند یا خیر.

در انتهای این مرحله مهم، باید تصویری کلـــی از نقشه وبسایت در ذهن شما شکـل بگیرد تا

بهتدریج آن را مکتوب و تکمیل نموده و به این ترتیب وارد مرحله تهیه محتوا شوید.

**ج( تهیه محتوا**: هنگامی که پیادهسازی وبسایت به مرحله پیادهسازی نزدیک شد باید محتوای درنظر گرفته شده برای وبسایت را در قالبهای موردنیاز تهیه و آمادهسازی کنید. این محتوا میتواند شامل موارد زیر باشد:

متن: شامل صفحات وب حاوی نوشته یا اسناد متنی قابل دانلود

مالتیمدیــا: مجموعهای از تصاویر یــا فایلهای صوتی ـ تصویری مرتبط بــا مطالب، عکسهایی از محصوالت، تبلیغات و ...

فایلهای اجرایی: شامل فایل برنامههای قابل دانلود، افزونههای موردنیاز مرورگر و ...

د) **پیادهســـازی**': تهیه طرح و بازنگری در اجزاء مختلف آن تا رســـیدن به نســخه نهایی، طراح وبسایت را وارد مرحلۀ پیادهســازی یعنی ایجاد وبسایت میکند. در این مرحله باید به پرسشهای زیر پاسخهای مناسبی داده شود:

با توجه به طرح وبسایت، پیادهسازی آن با استفاده از چه ابزارها و فنآوریهایی ممکن است؟ کدامیــک از این ابزارها و فنآوریها، کارایــی و امنیت موردنظر را با صرف کمترین هزینه به دنبال دارند و در عین حال قابلیت توسعه وبسایت را افزایش میدهند؟

بر اســاس برآورد صورت گرفته در مورد حجم اطالعات و تعداد کاربران، چه امکانات ســختافزاری برای راهاندازی وبسایت مورد نیاز است؟

**هـ( آمادهسازی و انتشار**: پس از پیادهســازی و درج محتوای صفحات وبسایت میبایست با نتخاب نام دامنه<sup>۲</sup> و تهیه فضای میزبان<sup>۳</sup> نســبت به آمادهســازی و انتشار وبسایت بر روی سرور وب اقدام نمود.

**و( اشکالزدایی و توسعه**: پس از درج محتوا در وبسایت و قرار دادن آن بر روی سرور وب الزم اســت ضمن رفع اشکاالت موجود در آن که اغلب از خطاهای پیادهسازی ناشی میشود، میزان تطابق وضعیت ســایت با نیازســنجی اولیه مورد ارزیابی قرار گیرد. این تطبیق که با ارزیابی تعداد مخاطبان و نیز بازخوردهای ٔ دریافت شـــده قابل انجام است به مدیران و طراحان وبسایت کمک میکند برای ایجاد تغییرات در ساختار یا محتوای وبسایت و نیز برنامهریزی برای طرحهای توسعهای اقدامات الزم را صورت دهند.

# 2ـ2 اصول طراحی اولیه وبسایت

طراحی صفحات وب را میتوان فرایندی دانســت که در آن خالقیت و مهارت فنی نقش عمدهای ایفا میکند. خالقیت از دو جنبه ارایه سرویسهای ابداعی در وبسایت و نیز نوآوری در طراحی قالب و نحوه پیمایش صفحات قابل بررســی است و همین گستردگی باعث شده نتوان دستورالعمل جامعی در خصوص اصول طراحی وبسایت تدوین نمود. به بیان خالصهتر، طراحی وبسایت جزو موضوعاتی است که سلیقه کاربران و طراحان کاملاً بر آن تأثیرگذار است و به دلیل تنوع سلیقههای موجود، تأکید بر استاندارد و روشی مشخص در این زمینه چندان کارآمدی ندارد.

بــا این وجود، میتوان نکاتــی را که اغلب متخصصین این فن و نیز کاربــران معمولی یا حرفهای اینترنت بر روی آنها اتفاقنظر دارند به عنوان اصول طراحی اولیه وب ســایت برشــمرد. این نکات در پنج سرفصل طراحی، مخاطبمحوری، ساختار اطالعات، محتوا و پشتیبانی قابل دستهبندی هستند.

**2-2-1 طراحی**

وبســایت باید به گونهای طراحی شود که در مرورگرهای مطرح دنیا به صورت کامل و صحیح نمایش داده شود.

چنانچه وبسایت برای کاربران فارسیزبان ایجاد شده است، متون فارسی در همه سیستمعاملها با هر نوع تنظیم زبان قابل خواندن باشند.

در صورت چندزبانه بودن وب ســایت، روش واضح و سریعی برای انتقال به صفحات دارای زبان موردنظر پیش بینی شود.

طراحی گرافیکی صفحات و رنگ بندی آنها، منطبق بر اصول و قواعد دانش گرافیک باشد.

طراحی وبســایت و بهخصوص صفحه اول آن دارای جذابیت باشد تا کاربرانی را که به صورت اتفاقی از وبسایت بازدید میکنند به خود جلب کند.

وضوح تصویر )رزلوشــن( صفحات وب ســایت به گونه ای انتخاب شود که متناسب با تنظیمات غلب کاربران باشد و ترجیحاً بهترین وضوح برای نمایش صفحات در انتهای صفحه اول قید گردد.

- برای افزایش جذابیت وبسایت از تصاویر، صداها و انیمیشنهای گیرا استفاده شود.
- تصاویر و شکلهای استفاده شده در صفحات از وضوح و ترکیب رنگ مناسب برخوردار باشند.

امکان صرفنظر کردن از نمایش فایلهای چندرســانهای وجود داشــته باشــد. به عنوان نمونه چنانچه در صفحه اول وبســایت یک انیمیشن ورود )Intro )قرار داده شود، دکمه صرفنظر )Skip)

در آن پیش بینی شود.

رنگ نوشتهها، رنگ و قالب صفحه، تصاویر و سایر اجزاء صفحه با یکدیگر هماهنگی داشته باشند و متناسب با زمینه فعالیت، اهداف کلی وب سایت و طیف مخاطبان آن باشند.

### **2-2-2 مخاطبمحوری**

ً هدف از ایجاد وب ســایت کامال مشــخص باشد و این هدف به صورت کامل در محتوا و مطالب موجود در وب سایت لحاظ گردد.

مطالب وبسایت متناسب با زمینه فعالیت و معلومات و نیازهای عامه مخاطبان باشد.

از بهکارگیــری حجم انبوهی از تبلیغات بهویــژه تبلیغات تصویری و متحرک که باعث دلزدگی مخاطب و تحتالشعاع قرار گرفتن نقش مخاطب میگردد پرهیز شود.

امکانی برای ارســال نظرات، پیشــنهادها و انتقادات کاربران در مورد محتوای کلی وبسایت یا موضوعی خاص درنظر گرفته شود.

نظرات ارسال شده کاربران برای هریک از مطالب، پس از بررسی محتوای آنها در صفحه مربوط به آن مطلب نشان داده شود.

امکان ارسال یک صفحه جهت معرفی به دوستان به نشانیهای پست الکترونیک توسط کاربران وجود داشته باشد.

در صورت بروز خطا در بارگذاری وبسایت یا نمایش صفحات، پیغامهای مناسبی به کاربر داده شود.

طرح صفحات، رنگبندی آنها، نوع و اندازۀ فونت و تصاویر استفاده شده، متناسب با سلیقه غالب کاربران وبسایت و موقعیت سنی، شغلی و جایگاه اجتماعی آنها باشد.

#### **2-2-3 ساختار اطالعات**

از آنجا که ممکن اســت برخی کاربران از طریق پیوندهای موجود در ســایر وبســایتها یا موتورهای جســتجو به صفحهای غیر از صفحه اول مراجعه کننــد، لذا در همه صفحات پیوندی برای رجوع به صفحه اصلی وبسایت وجود داشته باشد.

برای صفحاتی که حاوی مطالب طوالنی یا دســتهبندی شده هســتند، تیتر مطالب در ابتدای صفحه قرار گیرد تا کاربر با کلیک روی آنها به ســراغ مطلب موردنظر برود. همچنین برای برگشت به این دستهبندی، در انتهای هر بخش پیوند برگشت به ابتدای صفحه (Top) قرار داده شود.

### طراح صفحات وب )مقدماتی(

**FR DESIGN** 

بخشــی برای «پرسشهای متداول<sup>۶</sup>» که حاوی پرسشها و پاسخهای پرتکرار کاربران در مورد محتوای وبسایت است در نظر گرفته شود.

- ٢ برای رجوع سریع کاربران به بخش موردنظر در دسترس باشد. نقشه وبسایت
- امکان جستجوی آسان در مطالب وبسایت بهویژه بخش بایگانی<sup>۳</sup> وجود داشته باشد.
	- منوی اصلی وبسایت از همه صفحات قابل دسترسی باشد.
- برای پیمایش در سایت و مرور مطالب و صفحات مختلف آن امکاناتی کاربرپسند تعبیه شود.
	- کاربر در صفحه اول به آسانی با نحوه سازماندهی اطالعات و ساختار وبسایت آشنا گردد.

ســاختار اطالعات به گونهای طرحریزی شــود که دسترسی به هر یک از صفحات و مطالب به آســانی امکانپذیر باشد؛ نیاز به کلیکهای زیاد برای رســیدن به یک مطلب نشانهای از ضعیف بودن ساختار وبسایت است.

### **2-2-4 محتوا**

هدف از راهاندازی وبســایت و مطالبی که ارایه میکند مشــخص باشد و حتیامکان به صورت توضیحی کوتاه در صفحه اول درج شود.

مطالب درج شــده، در حوزهای که مرتبط با هدف راهاندازی وبســایت اســت جامع باشــد و پیوندهای مربوط به منابع و مراجع در انتهای مطالب درج گردد.

- محتوای موجود در وب سایت جدید باشد و در بازههای زمانی مناسب، بهروزرسانی گردد.
	- اطالعات قدیمی از طریق بخش بایگانی )آرشیو( قابل دسترسی و استفاده باشد.
- مشخصات نویسندگان مطالب یا منبعی که از رویآنها ترجمه یا اقتباس صورت گرفته درج شود.

اشــتباهات تایپی یا نگارشــی و بهویژه محتوایی در مطالب وجود نداشــته باشد و پیوندها، به صورت کامل با محتوای پیوند تطابق داشته باشند.

- مشخصات ایجادکننده وب سایت و زمان تأسیس آن درج شود.
- زمان و تاریخ بهروزرسانی وبسایت و درج هر یک از مطالب قید شود.

در صــورت نیاز کاربران به نرمافــزار یا افزونهای خاص برای مشــاهده برخی صفحات، قابلیت دسترسی به آن در وبسایت پیشبینی شود.

آمار بازدیدکنندگان ترجیحاً با قید زمان و توزیع جغرافیایی قابل مشاهده باشد.

اطالعات موردنیاز کاربران به صورت جامع و مانع وجود داشته باشد؛ یعنی در عین کامل بودن، از درج مطالب اضافه غیرمرتبط خودداری گردد.

بین میزان استفاده از قالبهای گوناگون ارایه محتوا، به ویژه متن و تصویر، تناسب برقرار باشد. برای نمونه، تکیه صرف بر متن برای ارایه محتوا باعث یکنواختی صفحات و خســتگی کاربر میشود و از سوی دیگر، استفاده بیش از حد از تصاویر، باعث کند شدن بارگذاری صفحه و نیز عدم تمرکز کاربر بر نوشتهها خواهد شد.

**2-2-5پشتیبانی**

نام و دامنه مناســب و حتیاالمکان کوتاهی برای وبســایت انتخاب شــود و با محتوای سایت تناسب داشته باشد.

وبســایت به موتورهای جستجوی مطرح معرفی شــود تا کاربران از طریق جستجو بتوانند به صفحات آن دست پیدا کنند.

فضای درنظر گرفته شده برای وبسایت و نیز سرعت تبادل اطالعات در حد قابل قبولی باشد.

حتیاالمکان حجم صفحات پایین باشــد تا کاربرانی که با خطوط کمسرعت مشغول گشتوگذار در اینترنت هستند هم بتوانند صفحات وبسایت را مرور کنند.

صندوق پســت الکترونیک مدیر سایت به صورت منظم بررســی گردد و پاسخهای مناسب در کمترین زمان ممکن برای ارسالکنندگان پیغام فرستاده شود.

امکانی برای گزارش خرابی پیوندها یا بروز خطا در کارکرد هر یک از بخش های وب سایت تعبیه شود تا کاربران به سادگی بتوانند این خطاها را گزارش نمایند.

در صورت ذخیرهســازی اطالعات شخصی کاربران در وبســایت، تمهیدات امنیتی کافی برای حفاظت از آنها در نظر گرفته شود.

به صورت منظم از محتوای وبسایت نسخه پشتیبان تهیه و در محل امنی نگهداری شود.

آزمونهای فنی موردنیاز برای بررسی صحت ارتباط میان صفحات و معتبر بودن پیوندها انجام گیرد.

### 3ـ2 رنگها در وب

41 یکی از تصمیمگیریهای مهم طراحان وبســایت هنگام ایجاد قالب صفحات وب، تعیین رنگ یا

**WER DESIGN** 

رنگهای مورد استفاده برای نوشتهها، پسزمینه صفحات و نیز تصاویر است چراکه از منظر روانشناسی، هر رنگ و یا ترکیبی از چند رنگ متنوع، حس خاصی را به ببینده القاء نموده و در گرایش وی به سمت ً مرور مطالب و صفحات کامال مؤثر است.

برای نمونه، وبســایتهای رســمی مانند ادارات دولتی و شــرکتهای بزرگ ترجیح میدهند با اســتفاده از رنگهای مالیم مانند ســفید، خاکستری یا آبیروشــن، کاربران خود را با فضایی ساده و تاحدی رســمی مواجه کنند اما برای وبسایتهایی که شــخصی هستند یا ماهیت فرهنگی و هنری دارند کاربرد رنگهای شاد مانند قرمز، صورتی و سبز رایجتر است.

رنگها در فرهنگها و مناطق جغرافیایــی مختلف، اثرات ناخودآگاه متفاوتی را بر روی بینندگان برجای میگذارند، از این رو ارایه یک پیشنهاد کلی برای رنگبندی صفحات وب چندان عملی نیست؛ شــاید به همین دلیل اســت که برخی از ســایتها امکان تغییر رنگ صفحات را برای کاربران فراهم میکنند تا افراد با سلیقههای متفاوت بتوانند رنگ موردنظر خود را انتخاب نمایند.

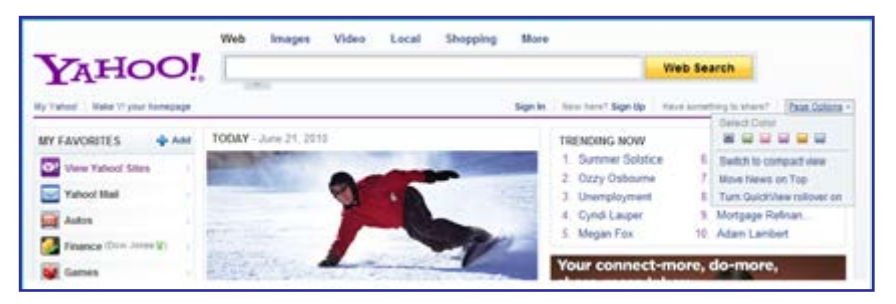

در یک دستهبندی کلی میتوان رنگها را به دو دستۀ گرم و سرد تقسیمبندی نمود. رنگهای گرم ماننــد زرد، نارنجی و قرمز در بیننده حس هیجان را القا میکنند و رنگهای ســرد مثل آبی، صورتی و خاکســتری جزو رنگهای آرامشبخش محسوب میشوند و در میان طراحان وبسایتها محبوبیت بیشــتری دارند. بهویژه رنگ آبی و ترکیبات آن با ســفید یا خاکســتری باعث ایجاد حس پایداری و اطمینان میشود.

### **2-3-1 نمایش رنگ**

نمایشگرهای رایانهای از هزاران نقطۀ رنگی تشکیل شدهاند که پیکسل' نام دارند و همه رنگها را با ترکیب ســه رنگ قرمز )Red)، سبز )Green )و آبی )Blue )میسازند؛ به همین دلیل هنگام انتخاب رنگ برای صفحات وب یا تصاویری که قرار است روی نمایشگر دیده شوند باید از سیستم رنگ RGB استفاده کنید که از ترکیب حروف اول این سه رنگ ساخته شده است.

> برای تولید یک رنگ در سیســتم RGB، هریک از رنگها میتوانند کدی بین صفر تا 255 داشته باشند؛ برای مثال رنگ سفید از ترکیب 255=R، 255=G و 255=B ساخته میشود که نتیجه نمایش بیشــترین درجه قرمز، سبز و آبی اســت. به همین ترتیب برای نمایش رنگ قرمز از ترکیب 255=R، و 0=B استفاده می شود و برای ساخت رنگی مثل زرد باید R و G را برابر ۲۵۵ و B را برابر صفر  $\rm{G=0}$ قرار دهید. این مقدار را میتوان به صورت (255,255,0)RGB هم نشان داد.

> بنابراین از ترکیب ســـهرنگ که هریک میتوانند ۲۵۵ حالت داشـــته باشـــند، تعداد ۲۵۶۳ معادل ِ قابل نمایش به دست میآید. 16.777.216رنگ

> در هنگام طراحی صفحات وب، به جای استفاده از قالب عددی ذکر شده، مقادیر رنگها را در یک سیستم هگزادسیمال (مبنای شانزده) نمایش می دهند و هر رنگ حداکثر دو رقم را به خود اختصاص میدهد که میتواند بین 00 تا FF ( معادل صفر تا ۲۵۵ در مبانی دهدهی) متغیر باشد. به این ترتیب عدد 255 در مبنای شانزده به صورت FF در می ً آید و مثال رنگ سفید به صورت FFFFFF نشان داده میشود. جدول زیر نحوه نمایش تعدادی از رنگها را در سیستم RGB و هگزادسیمال نشان میدهد.

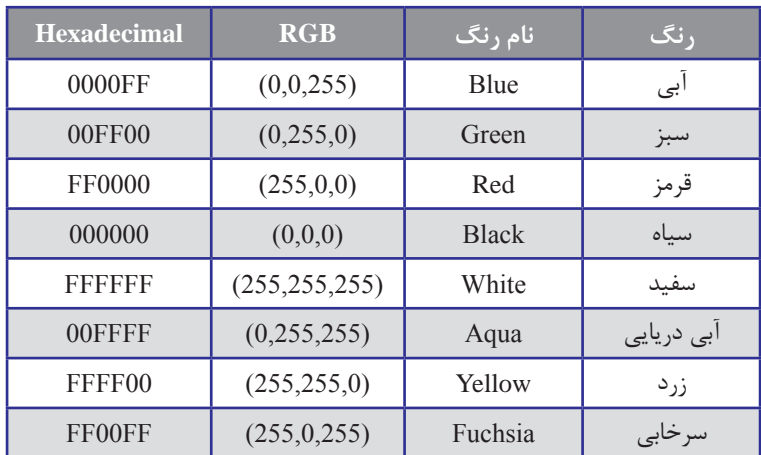

در نرمافزارهای گرافیکی مانند فتوشــاپ هنگام تعیین رنگ میتوانید از کدهای هگزادســیمال یا سیستم RGB بـــرای انتخاب رنگ مـوردنظر بهره ببرید. در اغلب این نرمافـزارهـا گـزینهای بـه نـام Color Web وجود دارد که با تأیید آن، انتخاب شــما به رنگهایی بســیار کمی محدود میشود. این دســـته از رنگـها را که زیر مجموعهای کوچک از "۲۵۶ رنگ قابل تولید در سیســـتم RGB هســـتند، ِ نگھای امن وب<sup>۱</sup> مینامند.

1. Web-safe Colors

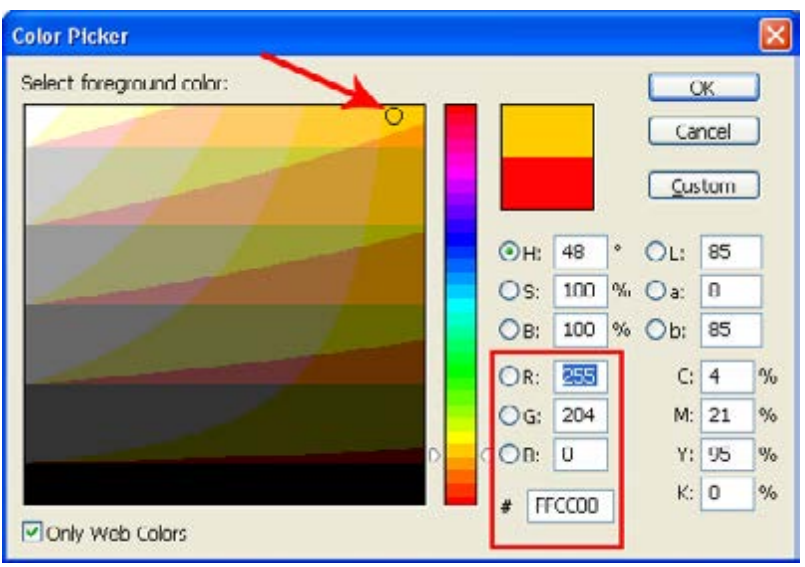

این نوع رنگها در سیســتمعاملهای مختلــف، مرورگرهای قدیمی و نیــز رایانههایی که از نظر ســختافزاری چندان قوی نیستند، دقیقاً مطابق با طراحی اولیه نشان داده میشوند. در رنگهای امن وب برای هر یک از رنگهای R و G و B فقط مقادیر جدول زیر مجاز است:

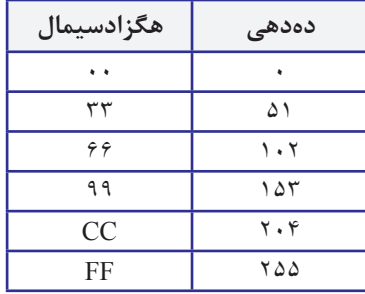

بنابراین رنگهای (0,204,51)RGB و (CC3300(HEX رنگهای امن وب محســوب میشوند اما رنگهای (10,204,50)RGB و (0021FF(HEX ممکن است در برخی مرورگرها مطابق با انتظار طراح نشان داده نشوند و رنگ آنها با افزایش نور به یکی از رنگهای امن وب نزدیک شود. ٢

# نکات فصل دوم

 گامهای اولیه طراحی وبسایت عبارتند از : نیازسنجی تهیه طرح اولیه تهیه محتوا پیادهسازی آمادهسازی و انتشار اشکال زدایی و توسعه اصول ساخت وبسایت را میتوان در پنج سرفصل زیر دستهبندی کرد: طراحی مخاطبمحوری ساختار اطالعات محتوا پشتیبانی در وب 216 رنگ وجود دارد که توسط همه مرورگرهای قدیمی و سیستمهای ویندوز و مکینتاش پشتیبانی میشود و رنگهای امن وب نامیده میشوند؛ اما امروزه با پیشرفتهای نرمافزاری و سختافزاری صورت گرفته، لزومی به محدود کردن طراحی به این چند رنگ وجود ندارد.

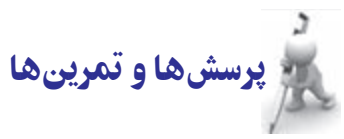

.1 فرض کنید وظیفه ایجاد وبسایت برای مدرسه یا دانشکدهای که در آن تحصیل میکنید به شما محول شده است. گامهای اولیه برای ایجاد وبسایت را با ذکر مصادیق توضیح دهید.

.٢ FAQ چیست و چرا در بسیاری از وبسایتها پیوندی برای رجوع به آن وجود دارد؟

.٣ به وبسایت صدا و سیما به نشانی ir.irib.www://http مراجعه نموده و موارد قوت و ضعف آن را در رعایت اصول طراحی بررسی کنید.

.٤ در مورد رنگهای امن وب توضیح داده و تعداد آنها را محاسبه کنید.

**WEB DESIGN** 

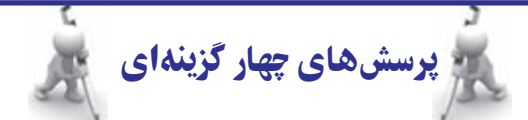

.1 طراحی ساختار صفحات جزو کدامیک از مراحل ایجاد وبسایت است؟ الف( نیازسنجی ب( ایجاد طرح اولیه ج( تهیه محتوا د( توسعه .٢ انتخاب فنآوری و ابزار طراحی وبسایت در کدام بخش از مراحل ایجاد وبسایت انجام میشود؟ الف( پیادهسازی ب( توسعه ج) ایجاد طرح اولیه در نیاز سنجی د( نیاز سنجی .٣ امکان ارسال نظرات توسط کاربران جزو کدام یک از اصول طراحی وبسایت است؟ الف) محتوا ب( پشتیبانی جزیر مخاطب محوری د( مخاطب محتوا در اطراحی ٤ . کدامیک از موارد زیر جزو اصول طراحی وب سایت نیست؟ الف) از به کارگیری تبلیغات زیاد خودداری شود. ب( نقشه وبسایت در دسترس کاربران باشد. ج) منوی وبسایت فقط از صفحه اول قابل دسترس باشد. د( تاریخ بهروزرسانی وبسایت درج گردد. ٥ . چند رنگ امن وب وجود دارد؟ الف( 216 ب( 256  $Y\Delta S^T$  ( $\approx$  $Y \times Y^r$  (د ٦ . کدام گزینه جزو رنگهای امن وب است؟ الف) FFAACC ب( FFO000 3300BB (5  $\epsilon$  FF33AA ( $\epsilon$ تحقیق و پژوهش

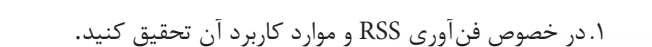

46

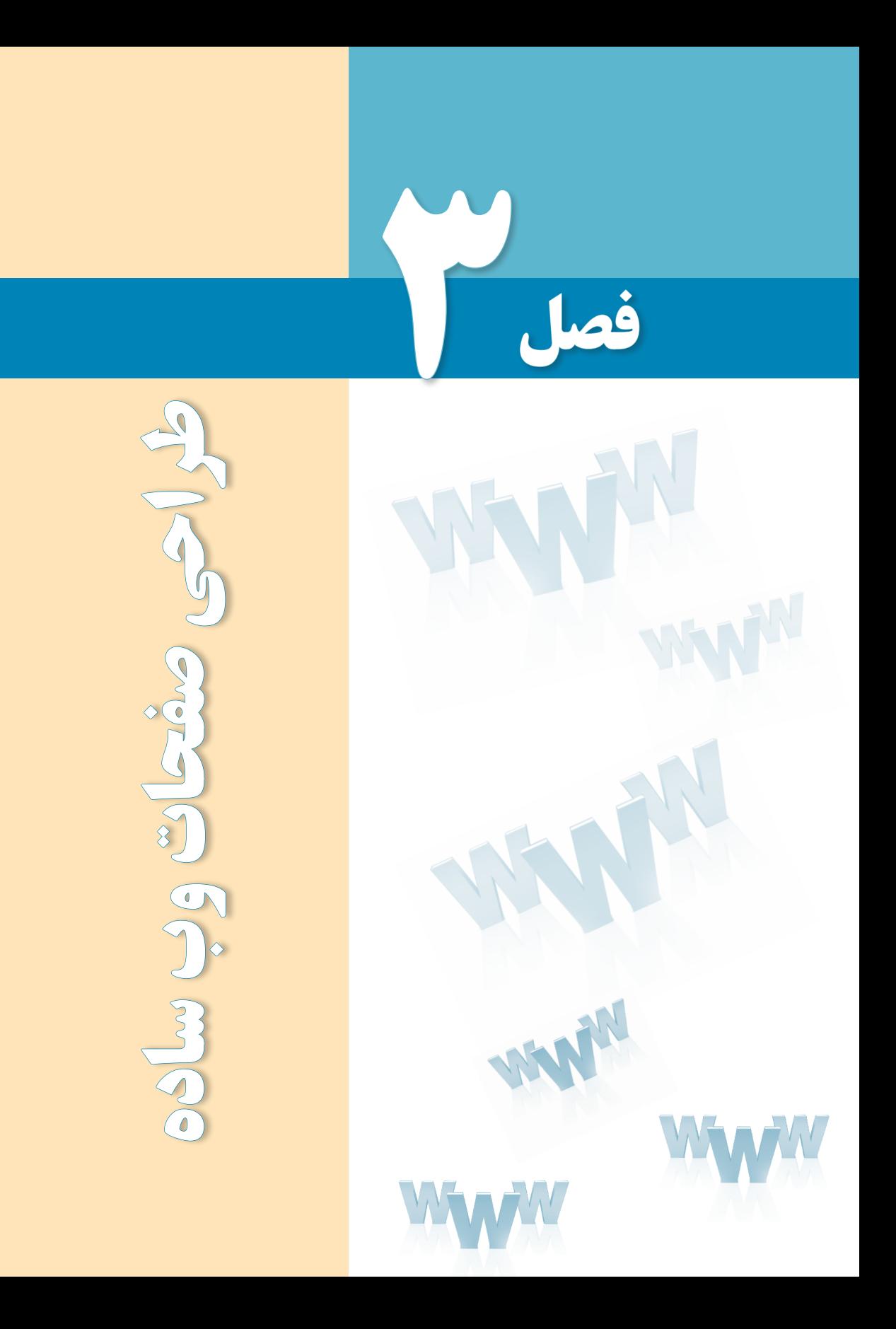

# هدفهای رفتاری

پس از مطالعه این فصل از فراگیر انتظار میرود :

1ـ اصول و قواعد کدنویسی با زبان **XHTML** را توضیح دهد.

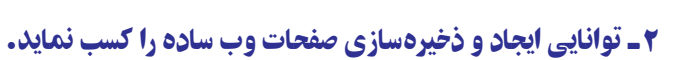

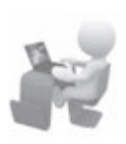

#### کلیات

تــا این جای کتاب با مفاهیــم پایهای وب و نیز اطالعات موردنیاز در مورد فرایند طراحی صفحات وب آشــنا شدهاید و وقت آن رسیده تا کمکم به ســراغ موضوعات عملیتر در زمینه طراحی صفحات وب برویم. در این فصل، ابتداییترین روش موجود برای ایجاد یک صفحه وب با اســتفاده از زبان XHTML و نرمافــزار Notepad را فرا میگیرید؛ مهارتی که اکثر قریب به اتفاق طراحان وب در دنیا، کار خود را از این نقطه مهم شروع کردهاند.

## 1ـ3 آشنایی با زبان **XHTML**

در فصل دوم هنگامی که زبانهای نشانهگذاری را مرور میکردیم با کلیاتی از زبان XHTML آشنا شدید و دانستید که این زبان برای رفع کاستیهای زبان HTML و سازگار نمودن آن با فنآوری XML در سال 2000 میالدی عرضه گردید.

این زبان برای ایجاد هماهنگی بیشتر میان صفحات وب با تغییراتی که در عرصه فنآوری ارتباطات و اطالعات در حال وقوع بود توسط انجمن وب پیشنهاد گردید و اگرچه سهولت کدنویسی با HTML را با وضع قوانین ســختگیرانه تا حدودی از بین برد اما باعث شــد هماهنگی الزم میان صفحات وب و انواع مرورگرهای ســاخته شده برای رایانه یا سایر دســتگاههای ارتباطی مانند تلفن همراه ایجاد شود و طراحــان صفحات وب و کاربران بتوانند از مزایای فــنآوری XML بهویژه در زمینه تبادل اطالعات بهرهمند شوند.

انجمــن وب، XHTML را بهعنــوان یک فرمولبندی تــازه از 4.0 HTML در 1.0 XML تعریف نموده و طراحان و کدنویســان را ملزم میکند صفحات وب را با استانداردهای تعریف شده توسط این انجمن تولید نمایند. این اســتانداردها در قالب یک فایل »تعریف نوع سند« یا DTD تعریف میشوند و هر صفحه ِ وب تولید شده با زبان XHTML باید یکی از انواع DTD ارجاع داشته باشد؛ کاری که در HTML لزومی برای انجام آن وجود نداشت.

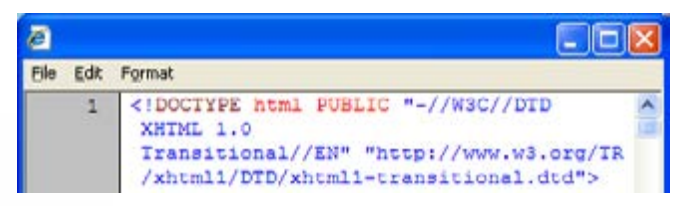

**VER DESIGN** 

عالوه بر این، در زبان XHTML تغییراتی از نظر نوع نگارش برچســبها نسبت به HTML ایجاد شده است. برای نمونه درج برخی برچسبها در یک فایل XHTML اجباری گردیده و برچسبها حتما باید با حروف کوچک١ نوشته شوند.

# 2ـ3مفهوم برچسب٢و ساختار آن

اســنادی که با زبانهای نشانهگذاری تولید میشوند حاوی مجموعه از برچسبها هستند که نحوه تفســیر سایر اطالعات موجود در ســند را تعیین میکنند. هریک از این برچسبها با عالمت > شروع شده و با عالمت < پایان میپذیرند و حاوی حروفی هستند که کار برچسب را مشخص میکنند. برای مثال در زبان XHTML برچســب >b >برای توپر کردن نوشتههایی کاربرد دارد که بین برچسبهای شــروع و پایان قرار میگیرند. به مجموعه برچسبها و محتوای قرار گرفته درون آنها هم عنصر " گفته مے شود.

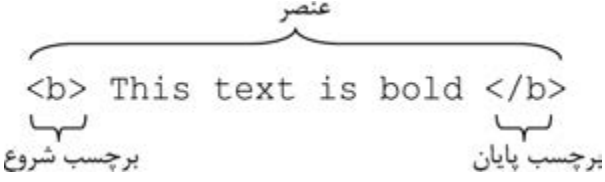

نکته مهم در مورد برچسبهای پایان این است که یک عالمت / در ابتدای نام آنها قرار میگیرد تا از برچسبهای شروع متمایز شوند. یکی از تفاوتهای XTHML با HTML در همین نکته نهفته است چون در HTML برخی برچسبها میتوانند فاقد برچسب پایان باشند ولی چنین کاری در XHTML مجاز نیست.

برخی از برچســبها علاوه بر نـــام دارای جزء دیگری با عنوان مشخصه ٔهســـتند که ویژگیهای برچســب را تعیین میکند. برای مثال برچسب >a >که برای ایجاد پیوند به صفحهای دیگر یا نقطهای در صفحه جاری مورد استفاده قرار میگیرد دارای مشخصهای است که href نامیده میشوند و نشانی پیوند را در خود جای میدهد.

 $\alpha$  href="http://www.irib.ir">حدا و سیما<"a>

ساختار عمومی برچسبها در زبان XHTML به صورت زیر است:

<tag attribute="value">

در فصلهای آتی هنگام معرفی برچســبها و کارکرد هر یک از آنها، با مشــخصههای هر برچسب آشنا خواهید شد.

1. Lower Case 2. Tag 3. Element 4. Attribute

## 3ـ3 قواعد به کارگیری برچسبها

برچسبهای قابل اســـتفاده در زبان XHTML را میتوان به صورت مجزا یا تودرتو ٰمورد استفاده قرار داد.

در بخــش قبل، نمونــهای از کاربرد برچســب >b >را به صورت مجزا مشــاهده کردید. برخی از برچسبها عالوه بر اینکه به صورت مجزا در کد درج میشوند، هیچ محتوایی هم ندارند. برای نمونه با بهکارگیری برچسب</hr <میتوان یک خط افقی را به صفحه وب اضافه نمود.

برای آشــنایی با نحوه اســتفاده از برچســبهای تودرتو، به مثال زیر دقت کنید. در این مثال از برچسب >p >برای ایجاد یک پاراگراف و از برچسب >i >برای مایلنمودن نوشتهها استفاده شده است.

 $\langle p \rangle$ You see a $\langle b \rangle$ bold $\langle b \rangle$ and a $\langle b \rangle$ i $>$ ibold-italic $\langle b \rangle$ word  $\langle p \rangle$ 

این کد در مرورگر به صورت زیر نمایش داده میشود.

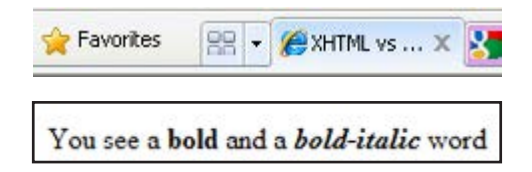

همانطور که در کد مذکور میبینید، برچسب >b >درون >p >و برچسب >i >هم درون >b >قرار گرفته و کاربرد برچسبهای تودرتو را نشان میدهند. نکته قابل توجه در کدهای XHTML این است که باید ترتیب برچســبهای شروع و پایان رعایت شــود و درست مانند کارکرد پرانتزها، هر برچسبی که زودتر شروع شده، دیرتر پایان بپذیرد. برای مثال کد زیر با وجود معتبر بودن در اسناد HTML در زبان XHTML قابل استفاده نیست.

 $**>**$  $**>**$  $**>**$  $**>**$  $**>**$  $**>**$  $**>**$  $**>**$  $**>**$  $**>**$  $**>**$  $**>**$  $**>**$  $**>**$  $**>**$  $**>**$  $$  $**>**$  $$  $**>**$  $$  $$  $**>**$  $$  $$  $$  $$  $$  $$  $$  $$ 

مطلب مهم دیگر درباره نحوه نگارش کدهای XHTML به بزرگی و کوچکی حروف مربوط میشود. برچســبها و همه مشــخصهها در این زبان باید با حروف کوچک نوشته شــوند در حالی که در زبان HTML اجباری برای انجام این کار وجود نداشت.

1. Nested

## مطالعه آزاد

# ارزیابی صفحه وب

برای ارزیابی یک صفحه وب که بر روی ســرور وب قرار گرفته و بررســی تطبیق آن با قواعد وضع شــده در زبانهای نشانهگذاری میتوانید نشانی صفحه موردنظر را در بخش ارزیابی وبسایت انجمن وب به نشانی زیر

http://validator.w3.org

وارد نموده و با کلیک روی دکمه Check خطاهای احتمالی موجود در صفحه را ببینید.

همچنیــن اگر صفحه را روی رایانه خود ایجاد کردهاید و میخواهیــد آن را ارزیابی کنید باید در نشــانی ذکر شده، به زبانه Validate by File Upload مراجعه و فایل را برای وبسایت ارسال کنید تا نتیجه ارزیابی و خطاهای احتمالی موجود نشــان داده شود. این کار در زمانی که مشغول طراحیهای اولیه هستید به شما کمک زیادی میکند تا خطاهای موجود در کد را به سادگی شناسایی کنید.

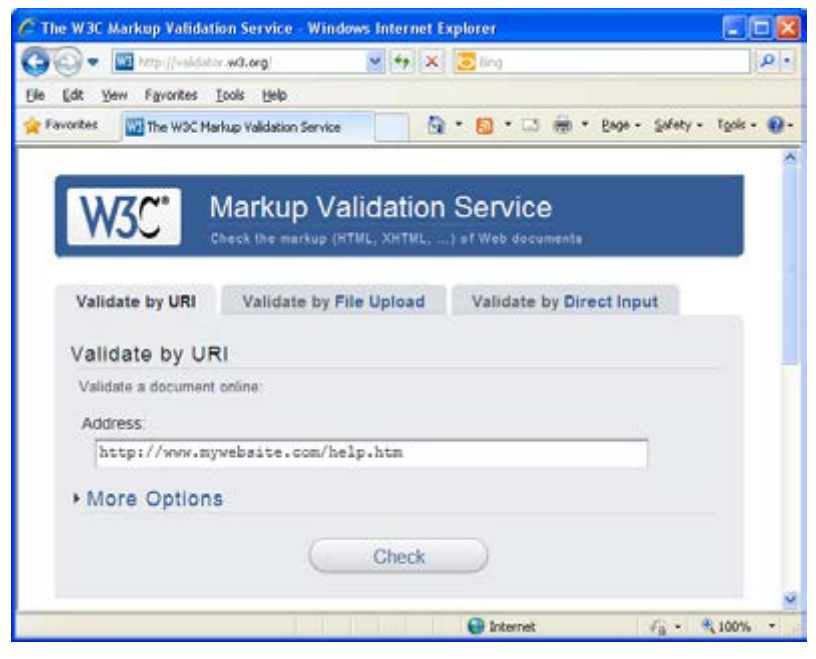

### 4ـ3 فرمتهای ذخیرهسازی صفحات وب

صفحات وب تولید شده در محیطهای ویرایش متن یا نرمافزارهای طراحی وبسایت را میتوان با دو فرمت html و htm ذخیره نمود که هر دو در مرورگرها به یک شــکل نشــان داده میشوند و از این نظر تفاوتی میان آنها وجود ندارد.

با اینحال هنگامی که وبســایت را روی سرور وب قرار میدهید تا از طریق اینترنت در دسترس باشد با دو تفاوت جزیی میان این دو فرمت روبرو میشوید:

الف( برخی سیســتمعاملها مانند Unix و Linux که نصب آنها بر روی سرورهای وب بسیار رایج ست از پسوندهای ٰ چهارحرفی مانند html پشتیبانی نمیکنند.

ب) چنان چه صفحه اول ســایت به دو صورت index.html و index.html. بر روی سرور وب ذخیره شــده باشد، هنگامی که نام ســایت را در مرورگر وب وارد میکنید، به صورت پیشفرض، htm.index نشان داده میشود.

لذا توصیه میشود برای ذخیرهسازی صفحات وب ساخته شده، از فرمت htm استفاده نمایید.

مطالعه آزاد  $0.0000000000$ 

### صفحات ایستا و پویا

ممکن است هنگام گشتوگذار در اینترنت و مشاهده وبسایتهای گوناگون، در نوار نشانی مرورگر با پســوندهای دیگری غیر از htm و html مواجه شوید که در این میان، فرمتهای php، asp، aspx و jps عمومیت بیشتری دارند. تفاوت این پسوندهای ناآشنا با فرمتهایی مانند htm و html چیست؟

> .: www.sanjesh.org :. - Windows Internet Explorer http://www6.sanjesh.org/Sarasari/Result.php

برای پاســخ به این سؤال باید با دو تعریف جدید آشنا شوید: وبسایتهای ایستا<sup>۲</sup> و وبسایتهای .٣ وبســایتهای ایستا یا استاتیک به آن دسته از وبســایتهایی گفته میشود که میزان تغییر پویا اطالعات در آنها پایین اســت و به همین دلیل ساخت آنها با استفاده از چند صفحه وب با فرمت htm و قرار دادن این صفحات بر روی سرور وب انجام میگیرد.

در این نوع وبســایتها، صفحاتی که کاربر مشــاهده میکند به صورت مستقیم توسط طراح وب

1. Extensions 2. Static 3. Dynamic

#### طراح صفحات وب )مقدماتی(

**JER DESIGN** 

ایجاد شــده و تغییر محتوای صفحات فقط توسط طراح امکانپذیر است. برای مثال در وبسایت یک آژانس مســافرتی که حاوی تبلیغاتی در مورد تورها و نیز لیســت قیمتهای ســه ماهه است، صفحات موردنظر در قالب چند فایل HTML ایجاد و بر روی سرور وب قرار میگیرد و وقتی موعد تغییر لیست فیمتها رسید، آن صفحه مجدداً طراحی شده و با صفحه قبل جایگزین میگردد.

در مقابل، وبســـایتهای دینامیک که گاهی برنامههای کاربردی وب`هم نامیده میشوند ساختار بیشــرفتهتر و منعطفتری دارند. در این وبســـایتها که عموماً توســـط گروهی متشکل از طراحان و برنامهنویســان تولید میشوند، برای ورود اطالعات جدید، مدیریت اطالعات قبلی و نیز ایجاد تغییرات در تعداد و شــکل ظاهری صفحات امکانات مجزایی درنظر گرفته میشــود. برای مثال وبسایت یک خبرگــزاری که روزانه صدها خبر جدید بر روی خروجی میفرســتد باید حاوی امکاناتی برای تنظیم ســریع ساختار متن و تصاویر خبر، دریافت و مدیریت نظرات کاربران یا ایجاد بخشهای خبری جدید باشد تا صفحات به سرعت تولید شده و در اختیار کاربران قرار گیرند.

در این گونه وبسایتها که محتوای پویایی دارند اطالعات نه در صفحات مجزا بلکه در پایگاه داده ذخیره میشود و برای بازیابی و نمایش این اطالعات باید کدهایی به یک زبان برنامهنویسی تحت وب مانند PHP، NET.ASP، JSP و ... نوشــته شــود. به همین دلیل پسوند صفحات این نوع وبسایتها متناسب با زبانی است که کدهای صفحات بر اساس آن نوشته شده است.

البته ذکر این نکته ضروری است که وقتی پردازش درخواست کاربر روی سرور وب انجام میگیرد، نتیجه پردازش در قالب کدهای HTML برای مرورگر فرســتاده میشود چون مرورگر غیر از زبانهای نشانهگذاری، زبان دیگری را برای نمایش صفحات وب شناسایی نمیکند.

در این کتاب شما صرفاً با نحوه ایجاد وبسایتهای ایستا آشنا میشوید و برای ایجاد وبسایتهای پویا توسط یکی از زبانهای برنامهنویسی تحت وب باید به کتابهای مرتبط با این زمینهها مراجعه کنید. 

### 5 ـ3 کار با **Notepad**

در انتهای فصل اول، ابزارهای ســودمند در طراحی صفحات وب را به صورت خالصه مورد بررسی قــرار دادیم. در آنجا یاد گرفتید که یکی از روشهای ســاخت صفحــات وب یا ایجاد تغییرات در آنها اســتفاده از ویرایشگرهای متنی اســت که کدنویسی در آنها به صورت دستی انجام میگیرد. نرمافزار Notepad که همراه با سیســتمعامل ویندوز عرضه میشود یکی از این ویرایشگرهای متنی است که البته بیشــتر کاربرد آموزشی دارد. توصیه میشود در صورت تمایل به استفاده از ویرایشگرهای متنی

<sup>1.</sup> Web Applications

> برای طراحی صفحات وب، از نرمافزار ++Notepad استفاده کنید چراکه کدهای اغلب زبانها از جمله HTML برای آن تعریف شده است.

> > **3-5-1 ایجاد و ذخیرهسازی صفحۀ وب**

**-1** در محیط ویندوز، از مسیر Accessories > Programs All > Start روی عبارت Notepad کلیک کنید تا پنجره این برنامه ظاهر شود.

-2 کد زیر را در پنجره ً برنامه وارد کنید. فعال به جزییات کد کاری نداشته باشید تا آنها را به صورت مفصل در انتهای همین فصل بررسی کنیم.

<html>

<head>

<title/<اولین صفحه وب<title<

 $<$ /head $>$ 

 $<$ body $>$ 

 $\langle p \rangle$ You see a  $\langle b \rangle$ bold $\langle b \rangle$  and a  $\langle b \rangle$  is bold-italic  $\langle b \rangle$  word  $\langle p \rangle$ 

 $<$ /body>

 $<$ /html $>$ 

-3 پس از وارد کردن کد، از منوی File دستور Save را اجرا کنید تا پنجره ذخیرهسازی سند ظاهر شود. -4 در این پنجره، ابتدا محل ذخیرهسازی فایل را تعیین کنید. -5 از لیست type as Save گزینه Files All را انتخاب نمایید. -6 در لیست Encoding حالت -8UTF را برگزینید.

-7 نام مناســبی برای فایل وارد کنید و پســوند htm را که با یک نقطه از نام فایل جدا میشود به آن اضافه کنید.

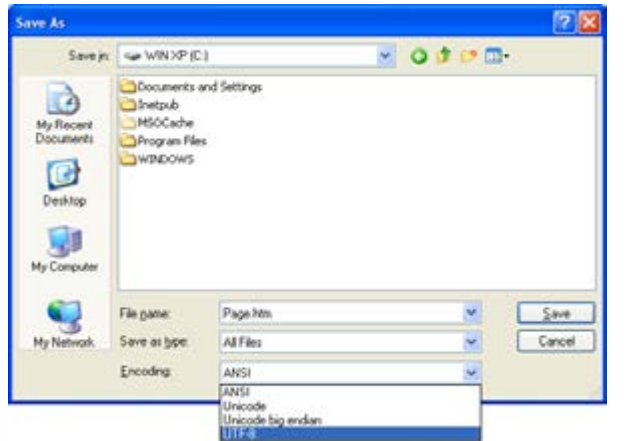

**FR DESIGN** 

- -8 روی دکمه Save کلیک کنید.
- -9 پنجره Notepad را که حاال نام فایل در نوار عنوان آن درج شده ببندید.

-10 صفحه وب در محلی که تعیین کردید ایجاد شده است.

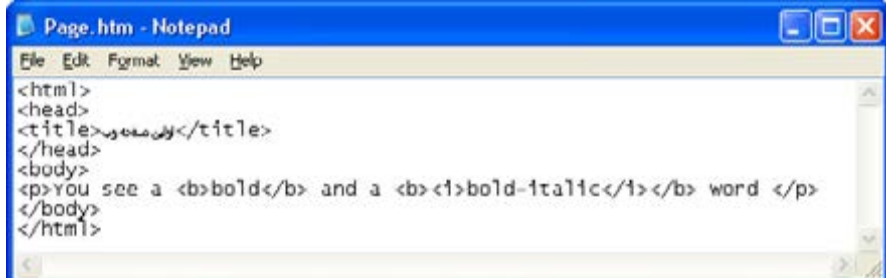

مطالعه آزاد

# کدگذاری صفحه وب

به دلیل تنوع زبانهای موجود در دنیا و نیز پشــتیبانی سیســتمعاملها و نرمافزارهای گوناگون از استانداردهای متفاوت، در برههای از زمان برای نمایش متون بر روی وب مشکالت و ناهماهنگیهایی بروزکرد.

بــرای مثــال اروپاییها که دارای زبانهای نوشــتاری متفاوتــی در حوزه جغرافیــای خود بودند، ســتانداردهایی را برای کدگذاری متون طراحی کردند که الزاماً توســط همه نرمافزارهای تولید شده در سطح دنیا به رسمیت شناخته نمیشد. عالوه بر این ایجاد صفحات وب با استفاده از طیف وسیعی از زبانها (مانند فارســی) امکان پذیر نبود. حتی در مورد زبان انگلیســی هم هیچیک از کدگذاریهای تعریف شده به صورت کامل از عالیم و نمادهای فنی متداول پشتیبانی نمیکردند.

برای رفع این مشکل، با همکاری چند شرکت رایانهای بزرگ دنیا استاندارد فراگیری تحت عنوان یونیکد تدوین شــد تا بتواند از کدگذاری همه زبانهای زنده دنیا پشتیبانی و به هر نویسه در هر زبان یک کد منحصر بهفرد اختصاص دهد. در این اســتاندارد برای کدگذاری هر نویسه از 16 بیت استفاده میشود و لذا قابلیت کدگذاری ۲<sup>۱۶</sup> (بیش از ۵۰۰۰&) نویسه را دارد.

پــس از چنــدی، انجمــن جهانــی یونیکــد کــه وظیفــه پیادهســازی اســتاندارد یونیکــد را برعهــده داشــت، F UT را معرفــی نمــود و بــر اســاس آن چندیــن کدگــذاری از نــوع UTF ایجــاد گردیـــد کـــه در میـــان آنهــا UTF-8 بـــه دلیـــل ســـازگاری با نویســـههای اســـکی

> که در نرمافزارهای قدیمی کاربرد فراوانی داشــتند و نیز تعریف طول متغیر 8 بیتی برای نویسهها که منجر به کاهش حجم فایلهای متنی میشد محبوبیت و کاربرد بیشتری پیدا کرد.

> با این توضیحات مشــخص گردید که چنانچه صفحه وب شما حاوی نویسههای غیرانگلیسی (مثلاً فارســی) باشد برای نمایش صحیح آنها در همه سیستمعاملها و مرورگرها باید از کدگذاری یونیکد و نرجیحاً UTF-8 اســـتفاد کنید؛ در غیر این صورت ممکن اســت متون فارسی در مرورگر یک کاربر به صورت تعدادی عالمت سؤال یا نویسههای عجیب و غریب نشان داده شود.

> حتمـــالاً این وضعیت را در هنگام مشـــاهده برخی صفحات وب یا نامههایی که به صندوق پســـت الکترونیک شــما رسیده است تجربه کردهاید. برای رفع این مشکل میتوان از منوی View و زیرمنوی Encoding یکــی از کدگذاریهای موجود را انتخاب نمود تا نویســهها در حالت طبیعی نمایش داده شوند.

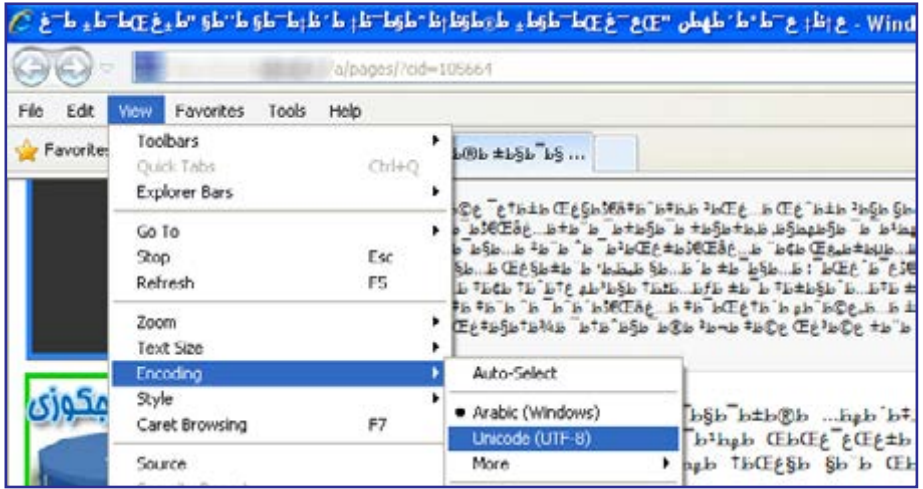

**3-5-2 باز کردن صفحه وب**

به ســراغ صفحه وبی که در بخش قبل ســاختید بروید. این فایل با آیکنی که مربوط به مرورگر بیشفرض در سیستمعامل است (غالباً مرورگر IE در ویندوز) از سایر فایلها متمایز است.

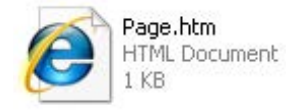

**VEB DESIGN** 

با دوبار کلیک روی فایل ساخته شده، آن را باز کنید.

کدهای XHTML توســط مرورگر تفســیر میشــود و صفحه وب در پنجره مرورگر به نمایش در میآید. در نوار نشانی هم محل ذخیرهسازی فایل و نام آن درج میگردد.

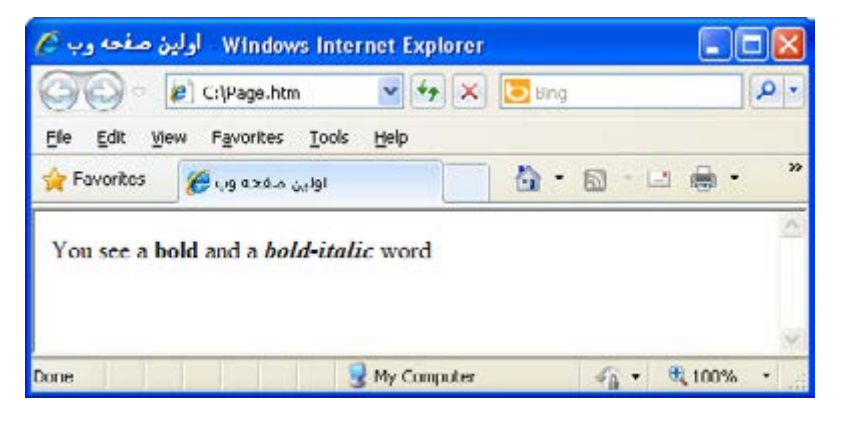

چنانچه بر روی رایانه شــما چند مرورگر وجود داشــته باشد، برای باز کردن صفحه با استفاده از مرورگر موردنظر، روی فایل HTML راســتکلیک نمــوده و از منوی With Open مرورگر موردنظر را انتخاب کنید. در این منو لیستی از برنامههایی را میبینید که میتوانند برای نمایش یا ویرایش صفحه وب مورد استفاده قرار بگیرند.

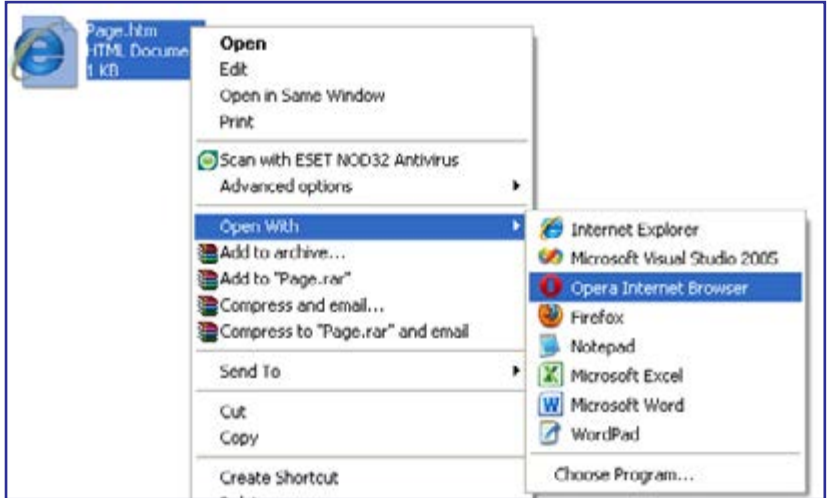

در منوی With Open روی گزینه Notepad کلیک کنید تا کد صفحه نمایان شود. با تغییر این کد و اجرای دستور Save میتوانید تغییرات موردنظر را روی صفحه وب ساخته شده ایجاد کنید.

#### **3-5-3 منوهای Notepad**

در همه نرمافزارهایی که برای ویرایش متن ســاخته شــدهاند دستوراتی برای مدیریت فایل و تغییر قالببندی عبارات درنظر گرفته شــده و Notepad هم از این قاعده مســتثنی نیســت. مهم ِ ترین این دستورات در قالب منوهای زیر دستهبندی شدهاند:

 **File**: حاوی دســتوراتی برای ایجاد صفحۀ جدید، ذخیرهســازی صفحه فعلی، چاپ محتویات پنجره و ... است.

 **Edit**: دســتورات ویرایشــی این نرمافزار مانند برگشت به عقب، کپی کردن و بریدن، جستجو، جایگزینی و ... در این منو قرار دارد.

 **Format  :** در این منو گزینهای با نام Wrap Word وجود دارد که اگر در حالت انتخاب باشــد، با طوالنی شــدن یک ســطر، ادامه آن به خط بعد منتقل میشود؛ در غیراینصورت، یک نوار پیمایش افقی ظاهر شده و برای مرور بخشی از سطر که خارج از پنجره قرار میگیرد باید از این نوار پیمایش استفاده کنید.

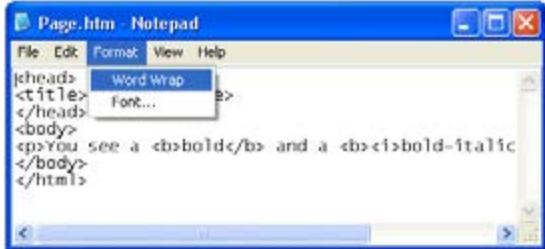

همچنین برای تغییر فونت، اندازه و نوع نوشــتهها میتوانید روی دســتور Font کلیک کنید. فونت پیشفرض Notepadکدها را ریز و نوشــتههای فارسی را تاحدی ناخوانا نشان میدهد بنابراین انتخاب فونتی مانند Arial میتواند تسلط شما روی کد را افزایش دهد.

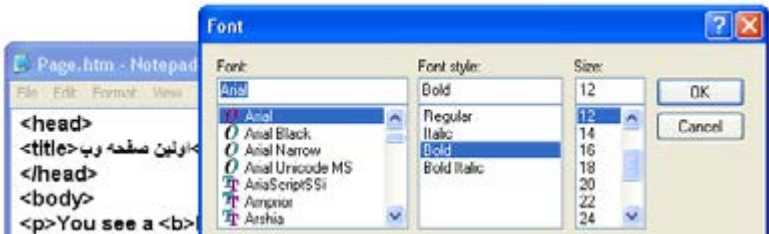

دقت داشته باشید که این تنظیمات صرفاً در محیط ویرایشگر متنی اعمال میشود و ربطی به نوع نمایش نوشتهها در صفحه وب ندارد چون نمایش ظاهری صفحه وب فقط به برچسبهای استفاده شده و خصوصیتهای به کار رفته در آنها بستگی دارد.

**VER DESIGN** 

# 6 ـ3 اصول ایجاد صفحه وب

حال که با روش ایجاد صفحات وب با استفاده از یک ویرایشگر متنی آشنا شدید وقت آن رسیده تا به بررسی اصول ایجاد صفحه وب و نیز برچسبهای پرکاربرد در کدنویسی به زبان XHTML بپردازیم. صفحاتی که با زبان XHTML ایجاد میشوند ساختاری به صورت زیر دارند.

 $<$ IDOCTYPE  $>$ 

 $\le$ html xmlns="http://www.w3.org/1999/xhtml">

<head<

 $\leq$ title $>$ Title of the document $\leq$ /title $>$ 

 $<$ /head $>$ 

 $<$ body $>$ 

.

.

The content of document

 $<$ /body>  $<$ /html>

در این ساختار، یک اعالن و سه برچسب اصلی وجود دارد که تکتک آنها را بررسی خواهیم کرد. **3-6-1 اعالن >DOCTYPE>!**

در این اعالن باید یکی از انواع سهگانه DTDها را که صفحه وب بر مبنای آن استاندارد تولید شده است معرفی کنید. شکل کلی اعالن به صورت زیر است :

<!DOCTYPE html PUBLIC "-//W3C//DTD XHTML 1.0 dtd type//EN" "http://www.w3.org/TR/xhtml1/DTD/xhtml1-dtd type.dtd">

در این اعالن بهجای type\_dtd باید یکی از انواع سهگانه DTD را قید کنید. این انواع عبارتند از:

- **transitional:** با نسخههای قدیمی مثل HTML سازگاری بیشتری دارد.
	- **strict**: در خصوص رعایت قواعد کدنویسی، سختگیری زیادی دارد.

60

١ استفاده شده است.  **frameset**: مخصوص اسنادی است که در آنها از قاب

1 . قاب با Frame قابلیتی برای تقسیمبندی مرورگر به دو یا چند بخش و نمایش صفحات مجزا در هر بخش است.

> بنابرایــن هنگامی که میخواهیم DTD نوع transitional را به کار ببریم، شــکل اعالن به صورت زیر است:

 $\leq$ IDOCTYPE html PUBLIC "-//W3C//DTD XHTML 1.0 Transitional//EN" "http://www.w3.org/TR/xhtml1/DTD/xhtml1-transitional.dtd">

### **3-6-2 برچسب >html>**

تمامی کدهای موجود در صفحه باید میان برچســبهای شــروع و پایان >html >قرار گیرند. این برچســب دارای مشــخصهای به نام xmlns است که به استاندارد تولید اسناد XML بر روی وبسایت انجمن وب اشــاره دارد. از آنجا که مقدار این مشخصه به صورت پیشفرض، نشانی مذکور است، درج آن در سند XHTML اجباری نیست.

**3-6-3 برچسب >head>**

این برچسب به عنوان سرصفحه عمل میکند و میتواند شامل برچسبهای دیگری باشد که عنوان صفحــه، محل قرارگیری فایل قالببندی صفحه، نوع کدگذاری نویســهها، کلیدواژههای صفحه و ...را مشخص میکنند. به کد زیر توجه کنید:

<head> <title/<صدا و سیمای جمهوری اسالمی ایران<title <sup>&</sup>lt;**١**

<script src="js/menu.js" type="text/javascript" language="javascript"></script>

 $\uparrow$  <meta http-equiv="Content-Type" content="text/html; charset=utf^-" />

<link rel="shortcut icon" type="image/ico" href="http://www.irib.ir/English/favicon.ico">

<link href="includes/irib-css.css" rel="stylesheet" type="text/css" /> </br/>link href="includes/main.css" rel="stylesheet" type="text/css" />  $\langle$ link href="includes/irib-js.js" type="text/javascript" />

 $<$ /head>

برچسبهای موجود در سرصفحه به این صورت عمل میکنند: .1 با استفاده از برچسب >title >میتوانید عنوانی را به فارسی یا انگلیسی برای صفحه درنظر بگیرید تا در نوار عنوان پنجرۀ مرورگر یا زبانه مربوط به صفحه نشان داده شود.

**WER DESIGN** 

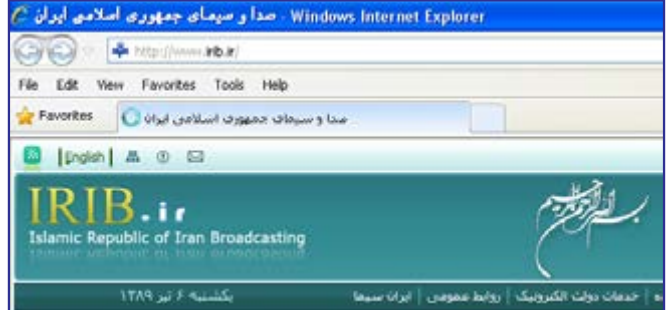

.۲ کدهای جاوا اسکریپت ٰ یا نشانی فایل حاوی آنها در برچسب <script> قرار میگیرد. از این کدها برای ایجاد منو، اعتبارســنجی مقادیر وارد شــده درون فیلدهای ورود اطالعات، اجرای جلوههای ویژه روی تصاویر و متون و ... استفاده میشود.

.3 برچســب >meta >ِ برای درج »متادیتا« یا »فراداده« استفاده میشود. متادیتا یعنی اطالعاتی که اطالعات دیگری را توصیف میکند. یکی از کاربردهای این برچســب، تخصیص کلید واژه به وبسایت است تا توسط موتورهای جستجو بهتر شناسایی شود.

.4 در XHTML توصیه شده برای تعیین قالب نمایش صفحات، یک فایل CSS خارجی ایجاد شود و سپس با استفاده از برچسب >link >ارتباط میان صفحه وب و فایل قالببندی برقرار گردد. CSSها یا »شیوهنامههای انتشاری« روشی بسیار کارآمد برای قالببندی صفحات وب هستند که در این کتاب با کارکرد آنها آشنا خواهید شد.

**3-6-4 برچسب >body>**

همه کدهایی که برای تعیین محتوای صفحه موردنیاز اســت در بین برچســبهای شروع و پایان >body >قرار میگیرند و در واقع این برچســب، بدنه صفحه را تشکیل میدهد.مهمترین مشخصه این برچسب،dir است که برای تعیین جهت صفحه کاربرد دارد.کد زیر را در محیط Notepad نوشته و آن را با فرمت htm ذخیره کنید.

```
<html<
<head<
<title>او لین صفحه و ب<title></head>
```
 $<$ body $>$ 

1. JavaScript

حالت پیش فرض برای نمایش متون

 $<$ /body>

٣ فصل

 $<$ /html $>$ 

پس از باز کردن صفحه در مرورگر متوجه میشــوید که متن درج شده در سمت چپ صفحه قرار گرفته که حالت پیشفرض برای نمایش متون انگلیسی است.

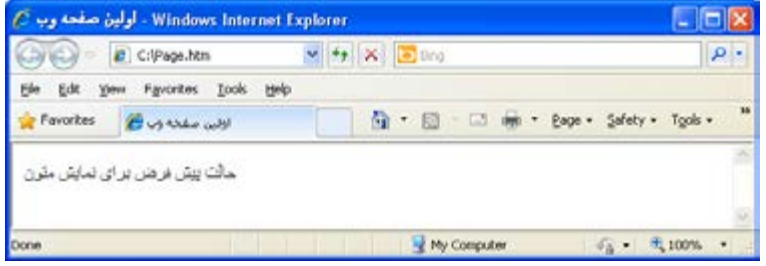

حال صفحه وب را در محیط Notepad باز کنید. سپس به برچسب >body >مشخصۀ dir را که از واژهDirection به معنی جهت گرفته شده اضافه نموده و مقدار آن را برابر rtl( سرآیند Left to Right ) قرار دهید. >rtl="dir body>"

نغییرات را ذخیره نموده و صفحه را تازهســـازی' کنید. همانطور که میبینید نوشـــته به صورت راستبهچپ و مطابق با زبانهایی مثل فارسی قرار گرفته است. البته در این حالت محل قرارگیری نوار پیمایش هم به ســمت چپ صفحه منتقل میشود که برای رفع آن میتوانید از این مشخصه در سایر برچسبهای اصلی صفحه بهجز >body >استفاده نمایید.

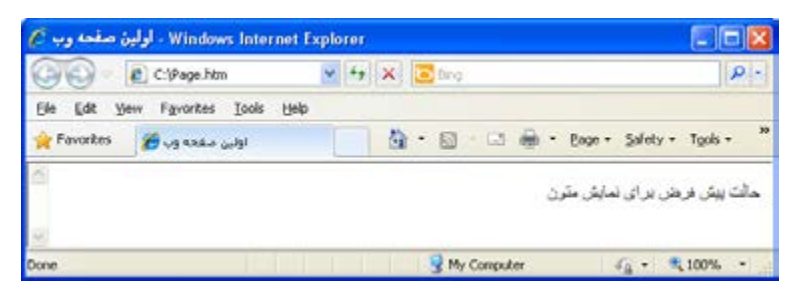

در زبان HTML میتوانستید مشخصههایی نظیر رنگ پسزمینه )bgcolor )را هم به این برچسب اضافــه کنید. هر چند در DTD هــای Transitional و Frameset از زبان XHTML هم این کار مجاز است اما توصیه شده برای قالببندی صفحات از CSS استفاده شود.

Refresh . 1

**WEB DESIGN** 

## نکات فصل سوم

 XHTML حاوی مجموعهای از برچســبها است که نحوه تفسیر و نمایش اطالعات موجود در سند را مشخص میکنند.

هر برچسب میتواند تعدادی مشخصه داشته باشد که ویژگیهای آن برچسب را تعیین میکنند.

برای نمایش صحیح نویسههای فارسی صفحه وب در همه سیستمها، باید کدگذاری صفحه روی حالت UTF-8 تنظیم شود.

محتوای صفحه وب درون برچسب <body <قرار میگیرد.

پرسشها و تمرینها

-1 سه نمونه از تفاوتهای میان زبانهای HTML و XHTML را بیان کنید. -2 کدی به زبان XHTML بنویسید تا عبارت زیر را در مرورگر نمایش دهد: Some words in page are **bold** or **italic**.

You can also create bold-italic words.

-3 تفاوتهای دو فرمت htm و html را توضیح دهید.

-4 با استفاده از کدهای XHTML و نرمافزار Notepad، صفحه وبی ایجاد کنید که مشخصات زیر را داشته باشد:

- در نوار عنوان صفحه عبارت »صفحه اول« درج شده باشد. کدگذاری صفحه روی -8UTF تنظیم باشد.
- متن حاوی دو پاراگراف به زبان فارسی باشد که در آن از کلمات توپر و مایل استفاده شده باشد. محتوای صفحه در حالت راست به چپ باشد.
	- DTD سند از نوع سختگیرانه باشد.

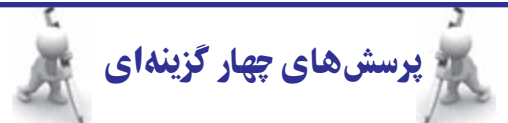

.1کدام گزینه جزو ویژگیهای زبان XHTML نیست؟ الف) تعیین DTD را اجباری کرده است با نگارش برچسبها در آن با حروف بزرگ جایز است ج) در سال ° ° ° ۲ میلادی عرضه شده است  $\phi$  فرمولبندی تازهای از HTML محسوب میشود .2 کدام قطعه کد در XHTML معتبر است؟ الف)<b><i> XHTML</i></b></>> الطب)<b>></b $\langle B \rangle$ </b></>>></b $\langle B \rangle$ /s/2 </b $\langle B \rangle$ /s/2 </b $\langle B \rangle$ /s/2  $\langle B \rangle$ /s/2  $\langle B \rangle$ /s/2  $\langle B \rangle$ /s/2  $\langle B \rangle$ ج( <i/><b/ <XHTML> i><b <د( <I/><B/ <XHTML> I><B< 3 . کدام گزینه در مورد Notepad نادرست است؟ الف) برنامهای برای تولید کدهای XHTML است ب) هنگام ذخیرهسازی صفحات حاوی متون فارسی باید از گزینۀ ANSI استفاده شود ج) توانایی ذخیرهسازی صفحات با فرمت htm را دارد ده ( برای مشاهده صفحات وب کاربرد ندارد .٤ کدامیک از انواع DTD در خصوص رعایت قواعد کدنویسی به زبان XHTML سختگیری بیشتری دارد؟ الف( strict ب( transitional  $\frac{1}{2}$  frameset ( $\approx$ ٥ . برچسب >title >در کدام بخش از کدهای صفحه وب قرار میگیرد؟ الف) <head> > ب<head> > ج  $\langle \text{script} \rangle$  (2)  $\langle \text{body} \rangle$  (3) ٦ . نحوۀ کدگذاری صفحات در کدام برچسب تعیین میشود؟ الف( >script >ب( >link>

 $\langle\text{title}\rangle$  ( $\triangle$   $\langle\text{metal}\rangle$ )

**WEB DESIGN** 

7 . معنی واژههای Element، Attribute و Declaration به ترتیب چیست؟

الف( عنصر، اعالن، مشخصه ب( عنصر، مشخصه، اعالن ج) مشخصه، عنصر، اعلان د( اعتصاد د) اعلان، مشخصه، عنصر 8 . نشانی وبسایت انجمن وب چیست؟ الف) www.web.com ( www.w3.org  $\approx$  www.w3c.org ( $\approx$ .9 برای صفحات حاوی متون غیرانگلیسی، استفاده از کدام روش کدگذاری مناسبتر است؟ الف( ANSI ب( ASCII  $UTF-16$  ( $\geq$  UTF-8 ( $\approx$ 

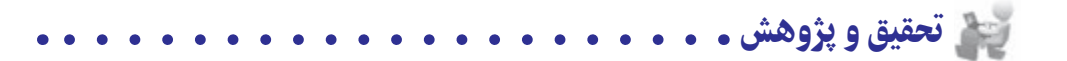

-1 صفحه اول یک وبســایت دلخواه را به صورت آنالین ارزیابی نموده و تعداد خطاهای موجود در آن را بررسی کنید.

-2 در مورد نویسههای ASCII تحقیق کنید.

-3 در مورد انواع DTD های قابل اســتفاده در اســناد XHTML مطالبی را از وبسایت انجمن وب به نشانی http://www.w3.org استخراج کنید.

-4 در مورد تفاوتهای موجود بین وبســایتهای ایســتا و پویا و زبانهای برنامهنویسی وب بیشتر تحقیق کنید.

-5 به وبسایت وزارت آموزش و پرورش به نشانی ir.medu.www://http مراجعه نموده و در برچسبهای موجود در کد سرصفحه ) برچسب head )را بررسی کنید.